## **BAB V**

## **IMPLEMENTASI DAN PENGUJIAN**

### **5.1 IMPLEMENTASI PROGRAM**

Implementasi program adalah kegiatan perancangan yang diterjemahkan menjadi suatu program yang dapat dioperasikan. Pada kegiatan ini pengkodean program dengan menggunakan bahasa pemograman PHP, database MySQL, dan *software* Dreamweaver, XAMPP dan *browser* (*firefox, chrome*, dll). Adapun hasil dari implementasi program dapat dilihat sebagai berikut :

1. Halaman *Home*

Halaman *home* merupakan halaman yang menghubungkan antara *sub-menu* satu dengan *sub-menu* lainnya. Gambar 5.1 merupakan hasil implementasi dari rancangan pada gambar 4.29.

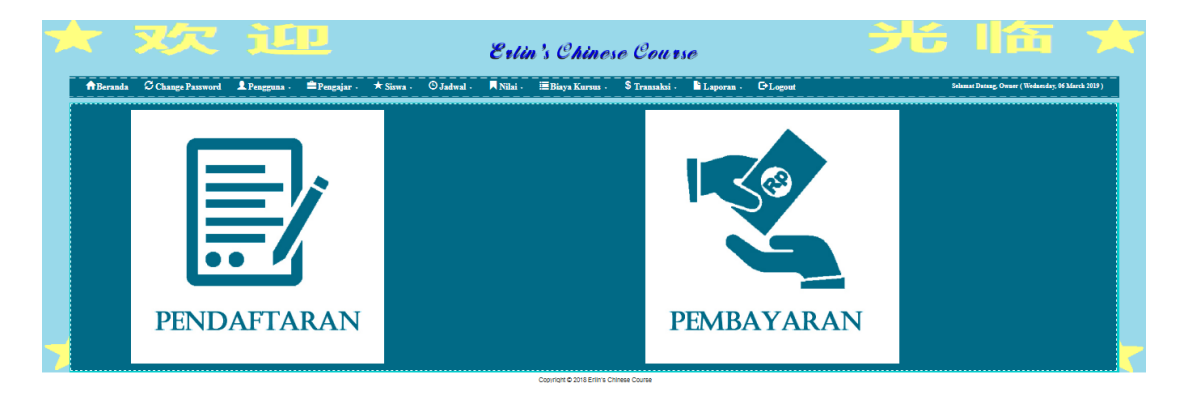

**Gambar 5.1 Halaman** *Home*

#### 2. Halaman Tabel Pengguna

Halaman tabel pengguna merupakan halaman yang dapat diakses oleh pengguna sistem untuk mengelola data pengguna dengan berisikan informasi mengenai data pengguna dari sistem, serta terdapat *link* untuk mengubah dan menghapus data pengguna sesuai dengan kebutuhan. Gambar 5.2 merupakan hasil implementasi dari rancangan pada gambar 4.30.

|                       |                                                                                                    |  | <b>Erlin's Chinese Course</b> |  |          |       |         |                                                  |          |
|-----------------------|----------------------------------------------------------------------------------------------------|--|-------------------------------|--|----------|-------|---------|--------------------------------------------------|----------|
|                       | 台 Beranda C Change Password 皇 Pengguna · 皇 Pengajar · ★ Siswa · © Jadwal · 同 Nilai · 国 Biaya Kursus · S Transaksi · 指 Laporan · G Logout |  |                               |  |          |       |         | Selamat Datang, Owner (Wednesday, 06 March 2019) | ________ |
| <b>Tabel Pengguna</b> |                                                                                                    |  |                               |  |          |       |         |                                                  |          |
|                       |                                                                                                    |  |                               |  |          |       |         | Pencarian: Search.                               |          |
| No                    | Nama Pengguna                                                                                                    |  | <b>Username</b>               |  | Password |       | Jabatan | Action                                           |          |
|                       | Admin                                                                                                    |  | Admin                         |  | Admin    | Admin |         | び首                                               |          |
|                       | Letisia                                                                                                    |  | user                          |  | abcd     | Admin |         | 区音                                               |          |
|                       | Owner                                                                                                    |  | Owner                         |  | Owner    | Owner |         | び音                                               |          |
| 215                   |                                                                                                    |  |                               |  |          |       |         |                                                  |          |
|                       |                                                                                                    |  |                               |  |          |       |         |                                                  |          |

**Gambar 5.2 Halaman Tabel Pengguna**

3. Halaman Tabel Pengajar

Halaman tabel guru merupakan halaman yang dapat diakses oleh pengguna sistem, pada halaman ini pengguna sistem mengubah, dan menhapus data dari pengajar yang bekerja di Erlin's Chinese Course. Gambar 5.3 merupakan hasil implementasi dari rancangan pada gambar 4.31.

|                       |               |               |                |                       | 台 Beranda C Change Password <u>S</u> Pengguna · 全 Pengajar · ★ Siswa · ① Jadwal · 同 Nilai · 三 Biaya Kursus · S Transaksi · N Laporan · C Logout |               |                            | Selamat Datang, Owner (Wednesday, 06 March 2019) |
|-----------------------|---------------|---------------|----------------|-----------------------|----------------------------------------------------------------------------------------------------|---------------|----------------------------|--------------------------------------------------|
| <b>Tabel Pengajar</b> |               |               |                |                       |                                                                                                    |               |                            |                                                  |
|                       |               |               |                |                       |                                                                                                    |               |                            | Pencariant Search.                               |
| No                    | Nama pengajar | Tanggal Lahir | <b>Telepon</b> | Email                 | Pendidikan Terakhir                                                                                                    | <b>Status</b> | Alamat                     | Action                                           |
|                       | Erlin         | 1991-05-04    | 085266165883   | erlinchzi@gmzil.com   | S1 Universitas Jambi                                                                                                    | Menikah       | Jl. Mangkubumi No. 86      | ◎ 音                                              |
|                       | Letinia       | 1997-12-31    | 087799059965   | zhanletisia@gmail.com | SMA                                                                                                    | Lajang        | JL Gatot Subroto No. 02    | 应自                                               |
|                       | Carla         | 1997-10-14    | 081174334561   | carlalala@gmail.com   | SMA                                                                                                    | Lajang        | JI. Serunai Malam 3 No. 05 | ◎ 音                                              |
|                       | Angel         | 2000-08-01    | 08127542931    | Angel0801@gmail.com   | SMA                                                                                                    | Lajang        | JL HMO Bafadhal No. 31     | 收音                                               |
| 58                    |               |               |                |                       |                                                                                                    |               |                            |                                                  |
|                       |               |               |                |                       |                                                                                                    |               |                            |                                                  |
|                       |               |               |                |                       |                                                                                                    |               |                            |                                                  |

**Gambar 5.3 Halaman Tabel Pengajar**

## 4. Halaman Tabel Jadwal

Halaman tabel jadwal merupakan halaman yang dapat diakses oleh pengguna sistem, pada halaman ini pengguna sistem mengubah, dan menhapus data jadwal yang ada di Erlin's Chinese Course. Gambar 5.4 merupakan hasil implementasi dari rancangan pada gambar 4.32.

|                     |                                                                                                    |       |               | Erlin's Chinese Course |                      |  |                                              |  |  |  |              |                                                  |
|---------------------|----------------------------------------------------------------------------------------------------|-------|---------------|------------------------|----------------------|--|----------------------------------------------|--|--|--|--------------|--------------------------------------------------|
|                     | 台 Beranda C Change Password L Pengguna · 書 Pengajar · ★ Siswa · © Jadwal · ■ Nilai · 書 Biaya Kursus · S Transaksi · ■ Laporan · G Logout |       |               |                        |                      |  |                                              |  |  |  |              | Selamat Datang, Owner (Wednesday, 06 March 2019) |
| <b>Tabel Jadwal</b> |                                                                                                    |       |               |                        |                      |  |                                              |  |  |  |              |                                                  |
|                     |                                                                                                    |       |               |                        |                      |  |                                              |  |  |  |              | Pencarian: Search.                               |
| No                  | Nama Kelas                                                                                                    |       | Nama Pengajar |                        | <b>Jadwal Kursus</b> |  |                                              |  |  |  | Jumlah Murid | Action                                           |
|                     | Basic 1                                                                                                    | Erlin |               |                        |                      |  | Senin (16.30 - 17.45) & Rabu (14.00 - 15.15) |  |  |  | 3/5          | び音                                               |
|                     | Private 1                                                                                                    | Angel |               |                        |                      |  | Senin (15.15 - 16.30) & Rabu (15.15 - 16.30) |  |  |  | 1/5          | び音                                               |
|                     | Basic 2                                                                                                    | Erlin |               |                        |                      |  | Selasa (12.45-14.00) & Kamis (12.45-14.00)   |  |  |  | 1/5          | び音                                               |
|                     | Private 2                                                                                                    | Carla |               |                        |                      |  | Kamis (16.30-17.45) & Sabtu (16.30-17.45)    |  |  |  | 2/5          | び音                                               |
| $\varepsilon$ 18    |                                                                                                    |       |               |                        |                      |  |                                              |  |  |  |              |                                                  |
|                     |                                                                                                    |       |               |                        |                      |  |                                              |  |  |  |              |                                                  |
|                     |                                                                                                    |       |               |                        |                      |  |                                              |  |  |  |              |                                                  |
|                     |                                                                                                    |       |               |                        |                      |  |                                              |  |  |  |              |                                                  |
|                     |                                                                                                    |       |               |                        |                      |  | Copyright @ 2018 Erlin's Chinese Course      |  |  |  |              |                                                  |

**Gambar 5.4 Halaman Tabel Jadwal**

## 5. Halaman Tabel Siswa

Halaman tabel siswa merupakan halaman yang dapat diakses oleh pengguna sistem untuk mengelola data siswa serta terdapat link untuk melihat info, dan mengubah data siswa sesuai dengan kebutuhan. Gambar 5.5 merupakan hasil implementasi dari rancangan pada gambar 4.33.

|            |                | Erlin's Chinese Course |  |                                                                                                 |  |              |  |                                                                                                    |                                                                  |  |  |
|------------|----------------|------------------------|--|-------------------------------------------------------------------------------------------------|--|--------------|--|----------------------------------------------------------------------------------------------------|------------------------------------------------------------------|--|--|
|            |                |                        |  |                                                                                                 |  |              |  |                                                                                                    | ____________<br>Selamat Datang, Owner (Wednesday, 06 March 2019) |  |  |
|            |                |                        |  |                                                                                                 |  |              |  |                                                                                                    |                                                                  |  |  |
|            |                |                        |  |                                                                                                 |  |              |  |                                                                                                    | Pencarian: Search.                                               |  |  |
| <b>NIS</b> | Nama Siswa     |                        |  |                                                                                                 |  | Telepon      |  | Agama                                                                                                    | <b>Action</b>                                                    |  |  |
| S-0001     | Emilia         |                        |  |                                                                                                 |  | 085266165883 |  | <b>Buddha</b>                                                                                                    | $Q$ $Q'$                                                         |  |  |
| S-0002     | Enck           |                        |  |                                                                                                 |  | 085266165883 |  | Kristen                                                                                                    | $Q$ $Q$                                                          |  |  |
| S-0003     | William        |                        |  |                                                                                                 |  | 085922775478 |  | Katholik                                                                                                    | $Q$ $Q$                                                          |  |  |
| S-0004     | Derren         |                        |  |                                                                                                 |  | 074133886    |  | Katholik                                                                                                    | $Q$ $G$                                                          |  |  |
| S-0005     | Andre Kistanto |                        |  |                                                                                                 |  | 082175758586 |  | <b>Buddha</b>                                                                                                    | $Q$ $Q$                                                          |  |  |
|            |                |                        |  |                                                                                                 |  |              |  |                                                                                                    |                                                                  |  |  |
|            |                |                        |  |                                                                                                 |  |              |  |                                                                                                    |                                                                  |  |  |
|            |                |                        |  |                                                                                                 |  |              |  |                                                                                                    |                                                                  |  |  |
|            |                |                        |  | <b>Alamat</b><br>Jl. Madura No. 33<br>Kenali Asam<br>The Hok<br>Simp. Jawa<br>Jl. Madura No. 25 |  |              |  | <u>ABeranda</u> CChange Password LPengguna . Pengajar . ★ Siswa . OJadwal . Nilai . Biaya Kursus . STransaksi . Laporan . GLogout |                                                                  |  |  |

**Gambar 5.5 Halaman Siswa**

### 6. Halaman Tabel Nilai

Halaman tabel nilai merupakan halaman yang dapat diakses oleh pengguna sistem untuk mengelola data nilai siswa serta terdapat link untuk mengubah data nilai sesuai dengan kebutuhan. Gambar 5.6 merupakan hasil implementasi dari rancangan pada gambar 4.34.

|                    |                                                                                                    |  | <b>Erlin's Chinese Course</b> |  |                                                  |
|--------------------|----------------------------------------------------------------------------------------------------|--|-------------------------------|--|--------------------------------------------------|
|                    | <del>个Beranda CChange Password LPengguna · 宇</del> Pengajar · ★ Siswa · ①Jadwal · 同Nilai · 田Biaya Kursus · S Transaksi · N Laporan · G*Logout |  |                               |  | Selamat Datang, Owner (Wednesday, 06 March 2019) |
| <b>Tabel Nilai</b> |                                                                                                    |  |                               |  |                                                  |
|                    |                                                                                                    |  |                               |  | Pencarian: Search.                               |
| No.                | Nama Siswa                                                                                                    |  | Nama Kelas                    |  | View                                             |
|                    | Emilia                                                                                                    |  | Basic 1                       |  | Q                                                |
|                    | Erick                                                                                                    |  | Basic 2                       |  | $\alpha$                                         |
| $1$                |                                                                                                    |  |                               |  |                                                  |
|                    |                                                                                                    |  |                               |  |                                                  |
|                    |                                                                                                    |  |                               |  |                                                  |
|                    |                                                                                                    |  |                               |  |                                                  |
|                    |                                                                                                    |  |                               |  |                                                  |
|                    |                                                                                                    |  |                               |  |                                                  |

**Gambar 5.6 Halaman Nilai**

## 7. Halaman Tabel Biaya Kursus

Halaman tabel biaya kursus merupakan halaman yang dapat diakses oleh pengguna sistem untuk mengelola data biaya kursus, serta terdapat link untuk mengubah dan menghapus data biaya kursus sesuai dengan kebutuhan. Gambar 5.7 merupakan hasil implementasi dari rancangan pada gambar 4.35.

|                           | ABeranda CChangePassword LPengguna. <sup></sup> Pengajar ★ Siswa. OJadwal.   Nilai.   Biaya Kursus. S Transaksi. b Laporan. GLogout |  |                 |  |  |                     |  | Selamat Datang, Owner (Wednesday, 06 March 2019) |
|---------------------------|----------------------------------------------------------------------------------------------------|--|-----------------|--|--|---------------------|--|--------------------------------------------------|
| <b>Tabel Biaya Kursus</b> |                                                                                                    |  |                 |  |  |                     |  |                                                  |
|                           |                                                                                                    |  |                 |  |  |                     |  | Pencarian: Search                                |
| No                        | Nama Kelas                                                                                                    |  | Nama Tingakatan |  |  | <b>Biaya Kursus</b> |  | Action                                           |
|                           | Basic 1                                                                                                    |  | Basic 1         |  |  | Rp. 200,000.00      |  | 区亩                                               |
|                           | Private 1                                                                                                    |  | Private 1       |  |  | Rp. 400,000.00      |  | 区亩                                               |
|                           | Basic 2                                                                                                    |  | Basic 2         |  |  | Rp. 200,000.00      |  | び音                                               |
|                           | Private 2                                                                                                    |  | Private 2       |  |  | Rp. 400,000.00      |  | 区亩                                               |
| $1$                       |                                                                                                    |  |                 |  |  |                     |  |                                                  |
|                           |                                                                                                    |  |                 |  |  |                     |  |                                                  |

**Gambar 5.7 Halaman Tabel Biaya Kursus**

## 8. Halaman Tabel Pembayaran

Halaman tabel pembayaran merupakan halaman yang dapat diakses oleh pengguna sistem untuk mengelola data pembayaran, serta terdapat link untuk mencetak dan menghapus data pembayaran sesuai dengan kebutuhan. Gambar 5.8 merupakan hasil implementasi dari rancangan pada gambar 4.36.

|                   |                                    |            |                                         |  |            | <b>Erlin's Chinese Course</b>          |                      |                   |                     |            | n n                                               |
|-------------------|------------------------------------|------------|-----------------------------------------|--|------------|----------------------------------------|----------------------|-------------------|---------------------|------------|---------------------------------------------------|
|                   | <b>A</b> Beranda C Change Password | Pengguna . | <b>EPengajar · ★ Siswa · © Jadwal</b> · |  | Nilai -    | <b>IE Biaya Kursus → S Transaksi →</b> |                      | Laporan . PLogout |                     |            | Selamat Datang, Owner (Wednesday, 06 March 2019). |
| Tabel Pembayaran  |                                    |            |                                         |  |            |                                        |                      |                   |                     |            |                                                   |
| Tambah Pembayaran |                                    |            |                                         |  |            |                                        |                      |                   |                     | Pencarian: |                                                   |
| No.               | Kode Pembayaran                    |            | Nama Siswa                              |  | Nama Kelas |                                        | <b>Tanggal Bayar</b> |                   | <b>Biaya Kursus</b> | Print      | <b>Hapus</b>                                      |
|                   | B-0008                             |            | Emilia                                  |  | Basic 1    |                                        | 2019-02-27           |                   | Rp. 200,000.00      | Print      | Hapus                                             |
|                   | B-0007                             |            | Shasha                                  |  | Private 2  |                                        | 2019-01-27           |                   | Rp. 400,000.00      | Print      | Hapus                                             |
|                   | B-0006                             |            | Erick                                   |  | Basic 2    |                                        | 2019-01-27           |                   | Rp. 200,000.00      | Print      | Hapus                                             |
|                   | B-0005                             |            | William                                 |  | Basic 1    |                                        | 2019-01-10           |                   | Rp. 200,000.00      | Print      | Hapus                                             |
|                   | B-0004                             |            | <b>Andre Kistanto</b>                   |  | Private 2  |                                        | 2019-01-06           |                   | Rp. 400,000.00      | Print      | Hapus                                             |
| < 125             |                                    |            |                                         |  |            |                                        |                      |                   |                     |            |                                                   |
|                   |                                    |            |                                         |  |            |                                        |                      |                   |                     |            |                                                   |
|                   |                                    |            |                                         |  |            |                                        |                      |                   |                     |            |                                                   |
|                   |                                    |            |                                         |  |            |                                        |                      |                   |                     |            |                                                   |

**Gambar 5.8 Halaman Tabel Pembayaran**

## 9. Halaman Laporan Siswa

Halaman laporan siswa merupakan halaman yang dapat diakses oleh pengguna sistem. Halaman laporan siswa berisikan informasi mengenai data siswa yang terdaftar. Gambar 5.9 merupakan hasil implementasi dari rancangan pada gambar 4.37.

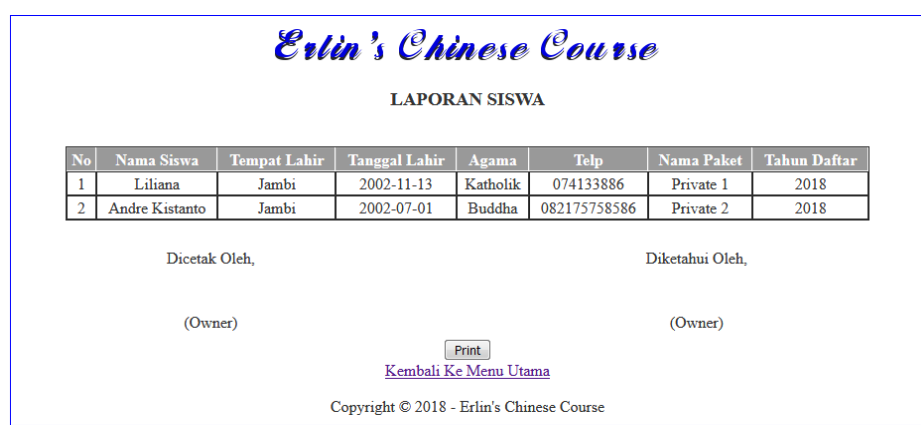

**Gambar 5.9 Halaman Laporan Siswa**

## 10. Halaman Laporan Pembayaran

Halaman laporan pembayaran merupakan halaman yang dapat diakses oleh pengguna sistem. Halaman laporan pembayaran berisikan informasi mengenai pembayaran yang telah dilakukan. Gambar 5.10 merupakan hasil implementasi dari rancangan pada gambar 4.38.

|                |                  |            | <b>LAPORAN PENDAPATAN</b><br>PERIODE (2018-11-01 - 2018-11-30) |                  |
|----------------|------------------|------------|----------------------------------------------------------------|------------------|
| No             | <b>Tanggal</b>   | Nama Siswa | <b>Nama Kelas</b>                                              | Pendapatan       |
| 1              | $2018 - 11 - 20$ | Liliana    | Basic 1                                                        | Rp. 150,000.00   |
| $\overline{2}$ | 2018-11-07       | William    | Basic 1                                                        | Rp. 200,000.00   |
| 3              | 2018-11-07       | Liliana    | Basic 1                                                        | Rp. 200,000.00   |
| 4              | 2018-11-28       | Andre      | Basic 1                                                        | Rp. 150,000.00   |
| 5              | 2018-11-20       | Andre      | Basic 1                                                        | Rp. 150,000.00   |
| 6              | 2018-11-23       | Erick      | Basic 2                                                        | Rp. 180,000.00   |
|                |                  | TOTAL:     |                                                                | Rp. 1.030.000,00 |
|                | Dicetak Oleh.    |            |                                                                | Diketahui Oleh.  |
|                | (Owner)          |            | Print                                                          | (Owner)          |

**Gambar 5.10 Halaman Laporan Pembayaran**

#### 11. Halaman *Login*

Halaman *login* merupakan tampilan awal dari program yang digunakan oleh *admin*, ataupun *owner* untuk masuk ke dalam halaman utama masing – masing dengan menginput *username* dan *password* dengan benar. Gambar 5.11 merupakan hasil implementasi dari rancangan pada gambar 4.39.

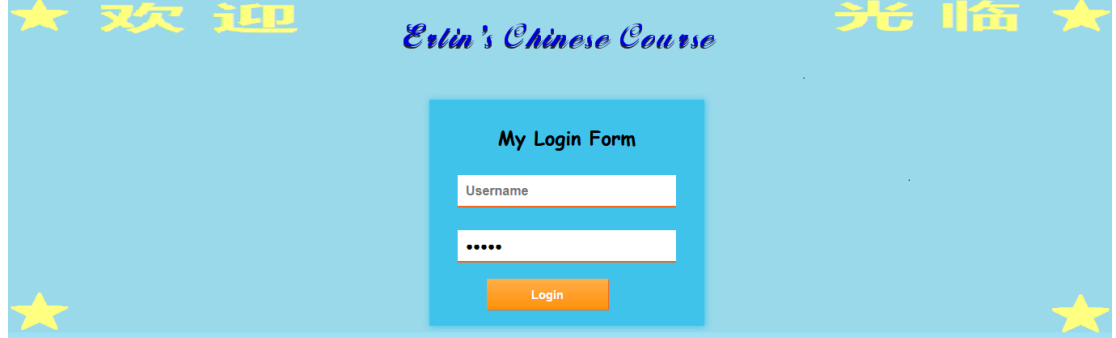

**Gambar 5.11 Halaman** *Login*

## 12. Halaman *Change Password*

Halaman *change password* digunakan oleh pengguna sistem untuk membuat mengubah password lama menjadi *password* baru. Gambar 5.12 merupakan hasil implementasi dari rancangan pada gambar 4.40.

|                              | S OTT TILL                                                                                                    |  |  |  |  | <b>Extin's Chinese Course</b>           |  |  |                                                  |  |
|------------------------------|----------------------------------------------------------------------------------------------------|--|--|--|--|-----------------------------------------|--|--|--------------------------------------------------|--|
|                              | A Beranda C Change Password L Pengguna . = Pengajar . * Siswa . O Jadwal . Wilai . Eliaya Kursus . S Transaksi . E Logoet . G Logoet |  |  |  |  |                                         |  |  | Schmat Datung, Owner (Wednesday, 06 March 2029). |  |
| <b>Change Password</b>       |                                                                                                    |  |  |  |  |                                         |  |  |                                                  |  |
| <b>Password Lama</b>         |                                                                                                    |  |  |  |  |                                         |  |  |                                                  |  |
| <b>Password Baru</b>         |                                                                                                    |  |  |  |  |                                         |  |  |                                                  |  |
| <b>Confirm Password Baru</b> |                                                                                                    |  |  |  |  |                                         |  |  |                                                  |  |
|                              |                                                                                                    |  |  |  |  |                                         |  |  |                                                  |  |
|                              |                                                                                                    |  |  |  |  |                                         |  |  |                                                  |  |
|                              |                                                                                                    |  |  |  |  |                                         |  |  |                                                  |  |
|                              |                                                                                                    |  |  |  |  |                                         |  |  |                                                  |  |
|                              |                                                                                                    |  |  |  |  |                                         |  |  |                                                  |  |
|                              |                                                                                                    |  |  |  |  | Copyright @ 2018 Erlin's Chinese Course |  |  |                                                  |  |

**Gambar 5.12 Halaman** *Change Password*

#### 13. Halaman Tambah Pengguna

Halaman tambah pengguna merupakan halaman yang digunakan oleh *admin* untuk menambah data pengguna baru ke dalam sistem. Gambar 5.13 merupakan hasil implementasi dari rancangan pada gambar 4.41.

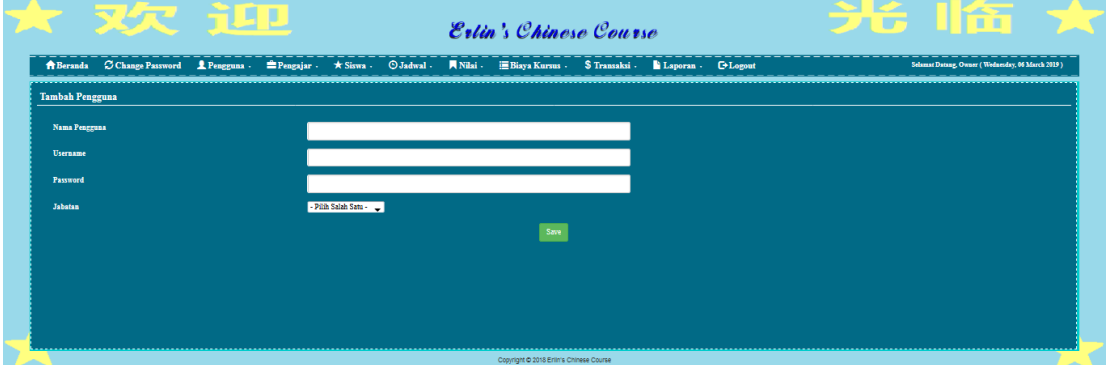

**Gambar 5.13 Halaman Tambah Pengguna**

## 14. Halaman Tambah Pengajar

Halaman tambah pengajar merupakan halaman yang dapat diakses oleh pengguna sistem untuk menambah data pengajar kedalam sistem. Gambar 5.14 merupakan hasil implementasi dari rancangan pada gambar 4.42.

|                            |                                                                                                    |  | <b>Erlin's Chinese Course</b> |                      |  |  |                                         |       |  |  |  |                                                  |  |
|----------------------------|----------------------------------------------------------------------------------------------------|--|-------------------------------|----------------------|--|--|-----------------------------------------|-------|--|--|--|--------------------------------------------------|--|
|                            | 台 Beranda C Change Password <u>S</u> Pengguna · 書 Pengajar · ★ Siswa · ① Jadwal · 同 Nilai · 書 Biaya Kursus · S Transaksi · N Laporan · C Logout |  |                               |                      |  |  |                                         |       |  |  |  | Selamat Datang, Owner (Wednesday, 06 March 2019) |  |
| <b>Tambah Pengajar</b>     |                                                                                                    |  |                               |                      |  |  |                                         |       |  |  |  |                                                  |  |
| Nama Guru                  |                                                                                                    |  |                               |                      |  |  |                                         |       |  |  |  |                                                  |  |
| Tanggal Lahir              |                                                                                                    |  |                               |                      |  |  |                                         |       |  |  |  |                                                  |  |
| <b>Status</b>              |                                                                                                    |  |                               | - Pilih Salah Satu - |  |  |                                         | l vil |  |  |  |                                                  |  |
| Alamat                     |                                                                                                    |  |                               |                      |  |  |                                         |       |  |  |  |                                                  |  |
|                            |                                                                                                    |  |                               |                      |  |  |                                         |       |  |  |  |                                                  |  |
| Telepon                    |                                                                                                    |  |                               |                      |  |  |                                         |       |  |  |  |                                                  |  |
| Email                      |                                                                                                    |  |                               |                      |  |  |                                         |       |  |  |  |                                                  |  |
| <b>Pendidikan Terakhir</b> |                                                                                                    |  |                               |                      |  |  |                                         |       |  |  |  |                                                  |  |
|                            |                                                                                                    |  |                               |                      |  |  | Same                                    |       |  |  |  | ----------------------------                     |  |
|                            |                                                                                                    |  |                               |                      |  |  | Copyright @ 2018 Enlin's Chinese Course |       |  |  |  |                                                  |  |

**Gambar 5.14 Halaman Tambah Pengajar**

## 15. Halaman Tambah Jadwal

Halaman tambah jadwal merupakan halaman yang dapat diakses oleh pengguna sistem untuk menambah data jadwal baru kedalam *database*. Gambar 5.15 merupakan hasil implementasi dari rancangan pada gambar 4.43.

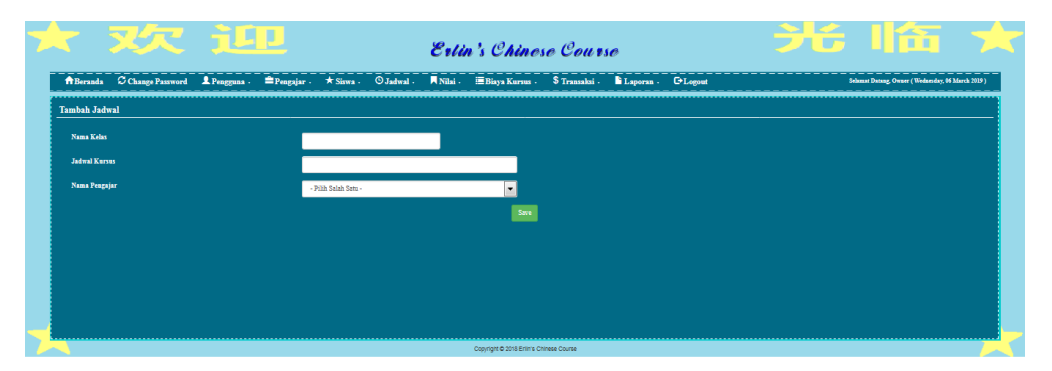

**Gambar 5.15 Halaman Tambah Jadwal**

## 16. Halaman Tambah Siswa

Halaman tambah siswa merupakan halaman yang digunakan oleh pengguna sistem untuk menambah data siswa baru untuk yang mendaftar di Erlin's Chinese Course kedalam *database*. Gambar 5.16 merupakan hasil implementasi dari rancangan pada gambar 4.44.

|                      |     |                      |                      | Selamat Datung, Owner (Wednesday, 06 March 2019)                                                                                      |
|----------------------|-----|----------------------|----------------------|----------------------------------------------------------------------------------------------------|
|                      |     |                      |                      |                                                                                                    |
|                      |     | <b>Tempat Lahir</b>  |                      |                                                                                                    |
|                      |     | Azama                | - Pilih Salah Satu - |                                                                                                    |
| - Pilih Salah Satu - | . . | Nama Orangtua        |                      |                                                                                                    |
|                      |     | Alamat               |                      |                                                                                                    |
|                      |     |                      |                      |                                                                                                    |
|                      |     | <b>Jadwal Kursus</b> | - Pilih Salah Satu-  |                                                                                                    |
|                      |     | Save                 |                      |                                                                                                    |
|                      |     |                      |                      |                                                                                                    |
|                      |     |                      |                      | 令Beranda C Change Password 皇 Pengguna · 會 Pengajar · ★ Siswa · © Jadwal · 同 Nilai · 語Biaya Kurau · S Transaksi · 論 Laporan · G-Logout |

**Gambar 5.16 Halaman Tambah Siswa**

## 17. Halaman Tambah Nilai

Halaman tambah nilai merupakan halaman yang digunakan oleh pengguna sistem untuk memasukkan data nilai. Gambar 5.17 merupakan hasil implementasi dari rancangan pada gambar 4.45.

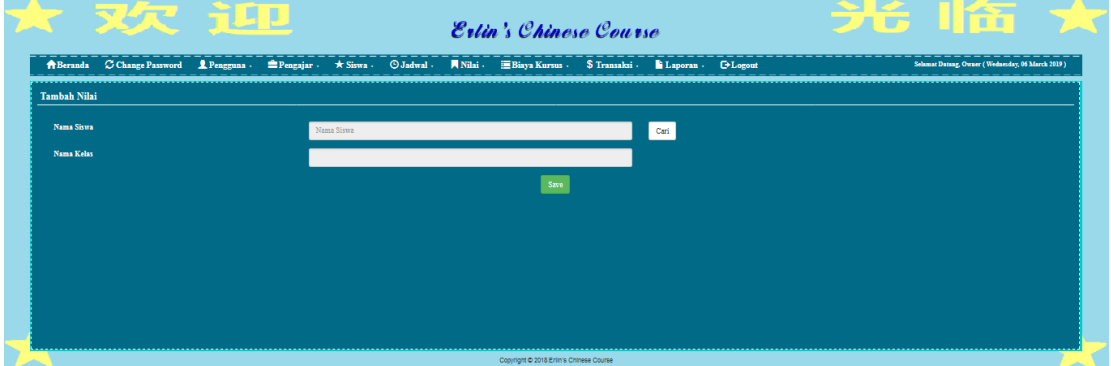

**Gambar 5.17 Halaman Tambah Nilai**

## 18. Halaman Tambah Biaya Kursus

Halaman tambah biaya kursus merupakan halaman yang digunakan oleh pengguna sistem untuk membuat data biaya. Gambar 5.18 merupakan hasil implementasi dari rancangan pada gambar 4.46.

| 大 灭欠 让四                    |                      | Estin's Chinese Course                  |  | 无长 非行为                                            |
|----------------------------|----------------------|-----------------------------------------|--|---------------------------------------------------|
|                            |                      |                                         |  | Selamat Dutung, Owner (Wednesday, 06 March 2029). |
| <b>Tambah Biaya Kursus</b> |                      |                                         |  |                                                   |
| <b>Nama Kelas</b>          | - Pilih Salah Satu - | ۰.                                      |  |                                                   |
| <b>Nama Tingkatan</b>      |                      |                                         |  |                                                   |
| <b>Biaya Kursus</b>        |                      |                                         |  |                                                   |
|                            |                      |                                         |  |                                                   |
|                            |                      |                                         |  |                                                   |
|                            |                      |                                         |  |                                                   |
|                            |                      |                                         |  |                                                   |
|                            |                      |                                         |  |                                                   |
|                            |                      | Copyright @ 2018 Erlin's Chinese Course |  |                                                   |

**Gambar 5.18 Halaman Tambah Biaya Kursus**

### 19. Halaman Tambah Pembayaran

Halaman tambah pembayaran merupakan halaman yang digunakan oleh pengguna sistem untuk membuat data pembayaran. Gambar 5.19 merupakan hasil implementasi dari rancangan pada gambar 4.47.

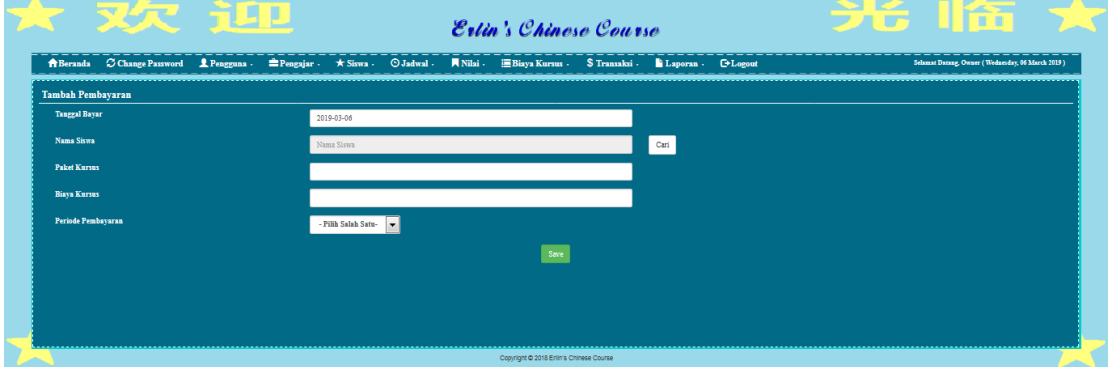

**Gambar 5.19 Halaman Tambah Pembayaran**

## **5.2 PENGUJIAN**

Untuk mengetahui keberhasilan dari implementasi sistem yang telah dilakukan, maka penulis melakukan tahap pengujian terhadapat sistem secara fungsional, yaitu dengan menggunakan *Unit Testing* yang difokuskan pada modul, modul terkecil yang terdapat pada sistem, dan kemudian dilanjutkan dengan metode *Integrated Testing* yang menguji modul – modul yang terdapat pada sistem secara keseluruhan. Adapun beberapa tahap pengujian yang telah dilakukan adalah sebagai berikut :

| No.            | <b>Deskripsi</b>                     | <b>Prosedur</b><br>Pengujian                                                        | <b>Masukan</b>                                                                                                    | Keluaran<br>yang<br>Diharapkan                              | <b>Hasil</b> yang<br>didapat                             | Kesimpulan |
|----------------|--------------------------------------|-------------------------------------------------------------------------------------|----------------------------------------------------------------------------------------------------|-------------------------------------------------------------|----------------------------------------------------------|------------|
| $\mathbf{1}$   | Pengujian<br>pada login              | Buka halaman<br>login                                                               | Isi username =<br>"admin" dan<br>$password =$<br>"admin"                                                                                                    | Menuju ke<br>halaman<br>home                                | Menuju ke<br>Halaman<br>home                             | Handal     |
| 2              | Pengujian<br>pada login              | Buka halaman<br>login                                                               | Isi username =<br>"123" dan<br>$password =$<br>"123"                                                                                                    | Message:<br>"Username<br>atau<br>password<br>anda salah"    | Message:<br>"Username<br>atau Password<br>Anda Salah"    | Handal     |
| 3              | Pengujian<br>pada change<br>password | - Buka<br>halaman login<br>- Login admin<br>- Buka<br>halaman<br>change<br>password | Isi<br>Password<br>$\omega_{\rm{eff}}$<br>lama<br>$\overline{\phantom{a}}$<br>Password<br>baru<br>$\overline{\phantom{a}}$<br>Konfirmasi<br>password         | Message:<br>" Anda<br>Berhasil<br>Mengganti<br>Password"    | Message:<br>" Anda<br>Berhasil<br>Mengganti<br>Password" | Handal     |
| $\overline{4}$ | Pengujian<br>pada change<br>password | - Buka<br>halaman login<br>- Login admin<br>- Buka<br>halaman<br>change<br>password | Isi<br>$\omega$<br>Password<br>lama<br>Password<br>$\blacksquare$<br>baru<br>Konfirmasi<br>$\bar{\phantom{a}}$<br>password<br>Jika salah satu<br>tidak diisi | Message:<br>" Anda<br>gagal Ganti<br>Password"              | Message:<br>" Anda gagal<br>Ganti<br>Password"           | Handal     |
| $\overline{5}$ | Pengujian<br>pada tambah<br>pengguna | - Buka<br>halaman login<br>- Login admin<br>- Klik tambah<br>pengguna               | <b>Isi</b><br>$\omega$<br>Nama<br>Pengguna<br>$\mathbb{Z}^{\mathbb{Z}}$<br>Username<br>Password<br>$\mathbb{L}$<br>Jabatan<br>$\blacksquare$                 | Message<br>"Data<br>Berhasil<br>Disimpan"                   | Message<br>"Data Berhasil<br>Disimpan"                   | Handal     |
| 6              | Pengujian<br>pada tambah<br>pengguna | - Buka<br>halaman login<br>- Login admin<br>- Klik tambah<br>pengguna               | Isi<br>Nama<br>$\blacksquare$<br>Pengguna<br>Username<br>$\overline{\phantom{a}}$<br>Password<br>Jabatan<br>Jika salah satu<br>tidak diisi                   | Message<br>"Anda<br>Belum<br>Selesai<br>Melengkapi<br>Data" | Message<br>"Anda Belum<br>Selesai<br>Melengkapi<br>Data" | Handal     |
| $\tau$         | Pengujian<br>pada tambah<br>pengajar | - Buka halaman<br>login<br>- Login admin<br>- Klik tambah<br>pengajar               | Isi<br>- Nama<br>- Tanggal<br>Lahir<br>- Status                                                                                                    | Massage<br>"Data<br>Berhasil di<br>Simpan"                  | Massage<br>"Data Berhasil<br>di Simpan"                  | Handal     |

**Tabel 5.1 Pengujian**

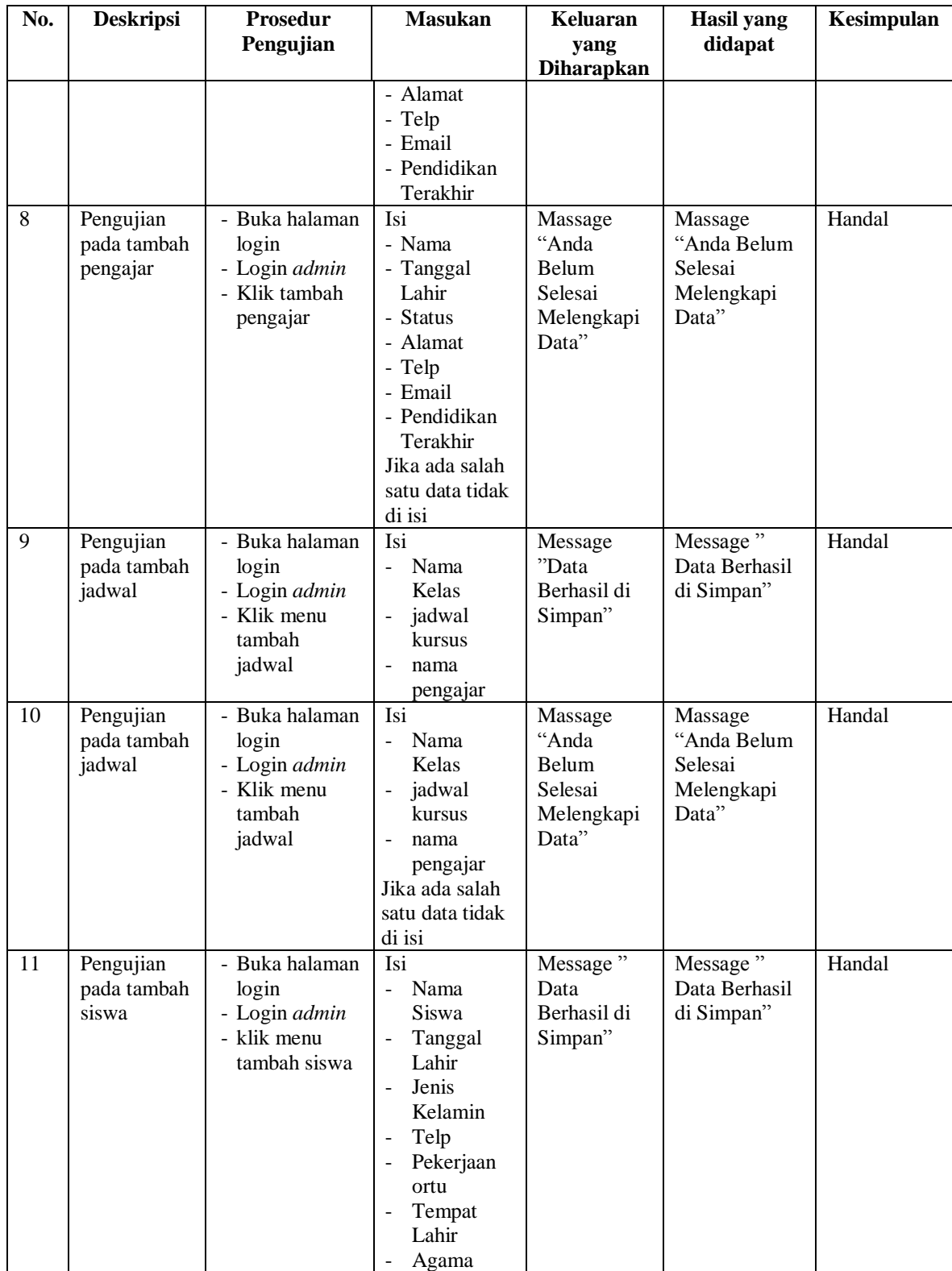

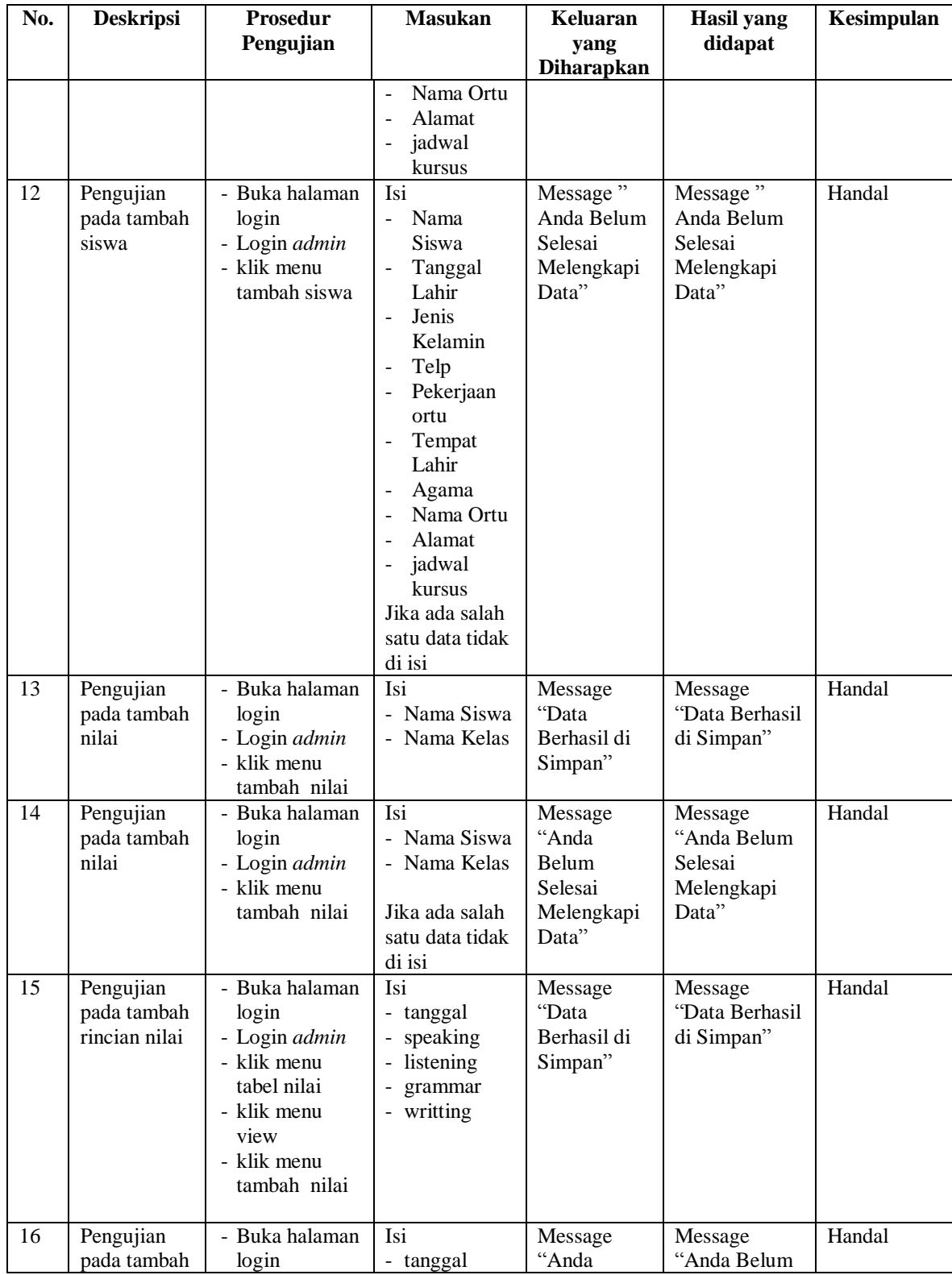

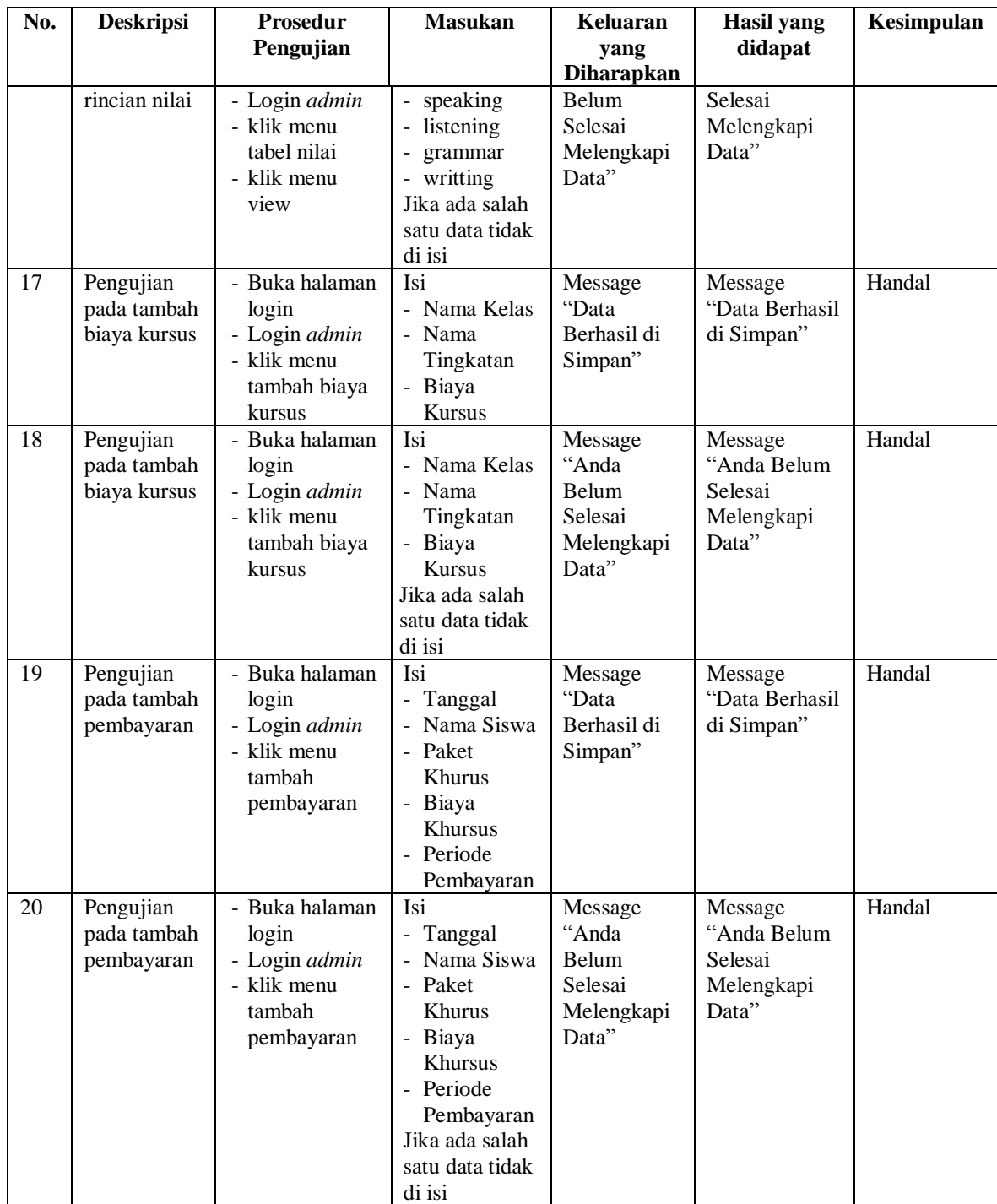

# **5.3 ANALISIS HASIL YANG DICAPAI OLEH SISTEM**

Adapun analisis hasil yang dicapai oleh sistem yang telah dibangun dengan menggunakan *web* untuk mengatasi permasalahan yang terjadi pada Erlin's Chinese Course adalah sebagai berikut :

- 1. Sistem yang dirancang memudahkan Erlin's Chinese Course dalam mengelola data siswa, data guru, data kelas, data nilai dan data pembayaran siswa.
- 2. Sistem juga memberikan kemudahan untuk admin untuk mencetak laporan nilai siswa yang mengikuti kursus di Erlin's Chinese Course.
- 3. Sistem yang dirancang juga memberikan kemudahan untuk admin mencetak laporan – laporan yang akan ditujukan pada pemilik seperti laporan siswa, laporan guru, dan laporan pembayaran.

### **5.3.1 Kelebihan Sistem**

Adapun kelebihan dari sistem baru ini adalah sebagai berikut :

- 1. Sistem memberikan kemudahan untuk pihak Erlin's Chinese Course dalam mengelola data pembayaran.
- 2. Mempermudah admin untuk mengolah data nilai siswa pada Erlin's Chinese Course.
- 3. Mempermudah mencetak laporan laporan yang diperlukan oleh pihak-pihak tertentu.

### **5.3.2 Kekurangan Sistem**

Kekurangan dari sistem baru ini adalah sebagai berikut :

- 1. Belum adanya grafik atau diagram yang dapat menampilkan data nilai dan pembayaran sebagai data perbandingan tiap bulan ataupun tiap tahun.
- 2. Belum tersedia sistem *export* data agar mempermudah dalam melakukan backup data.
- 3. Belum ada sistem melihat raport siswa secara online.